### CSCI 165 Introduction to the Internet and the World Wide Web Lecture 2: HTML

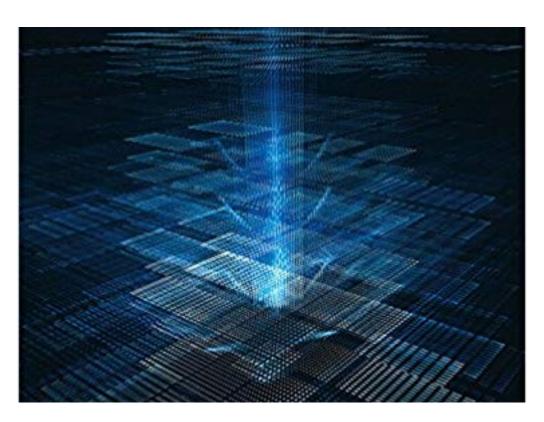

Jetic Gū 2024 Spring Semester (S1)

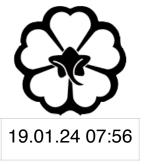

# Overview

- Focus: Course Introduction
- Architecture: Computer Network, WWW
- Core Ideas:
  - 1. Front-End
  - 2. HTML

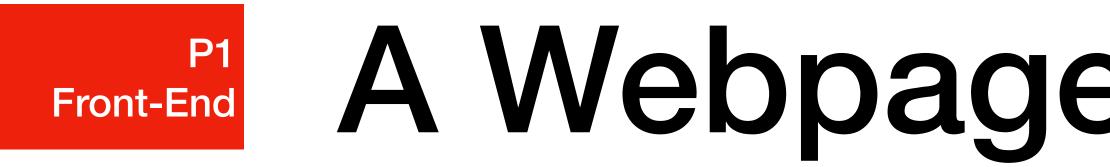

- Front-End
  - The GUI: webpage design, present information
- Back-End
  - Database management, load-balancing, etc.

# A Webpage Is Two Parts

Content: HTML, Style/Format: CSS, Dynamic Behaviour: Javascript

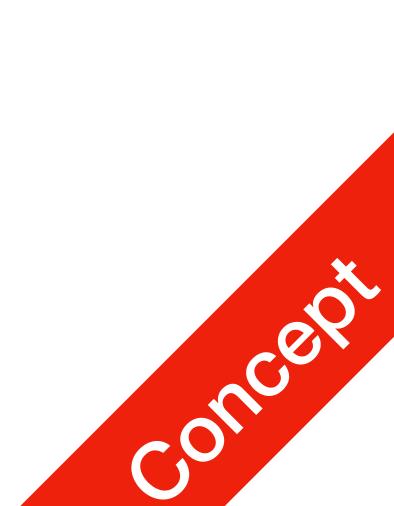

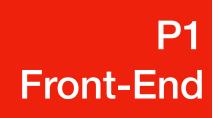

# **Front-End**

- **HTML** (Hypertext Markup Language)
  - used to **describe contents** of pages
  - markup provides basic formatting options for documents
  - pages are linked using **hyperlinks**  $\bullet$
- CSS
  - appearance)
- Javascript
  - **Control behaviour** of the webpage using scripts (programming language)
  - Interact with back-end

• Make the HTML page **look pretty**, by specifying fonts, location of blocks, styles of blocks, etc. (style/

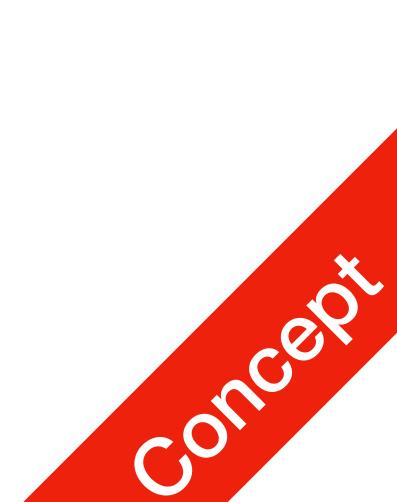

**P1** HTML

- indicate different parts of the text
- - **e.g.:** <html></html>,

## **General Structures**

• A Markup language is a way of writing a document, where plaintext is used to

• In HTML, tags are used to indicate different building blocks of a webpage

Some blocks have stuff inside, they need to have a beginning and end tag

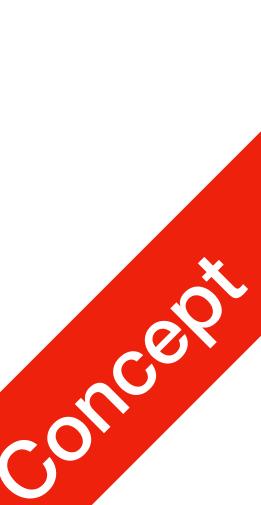

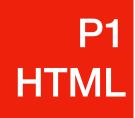

- First line: tells the browser this is an HTML document
- Main part: <html></html> tag two primary components
  - 1. <head></head> tag
  - <body></body> tag 2.

### **General Structures**

<!DOCTYPE html> <html>

<head> <title>My First Page </title> </head>

<body> This is a paragraph </body>

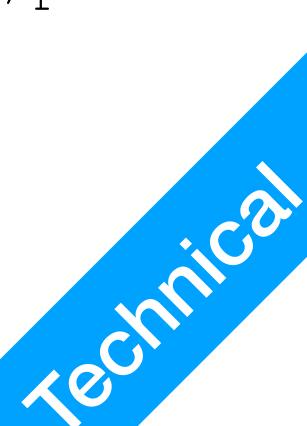

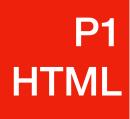

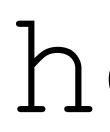

### • <head></head> tag

- Must appear before body
- Provides information about the page
- Processed **BEFORE** webpage starts to get rendered by the browser

### head

<!DOCTYPE html> <html>

<head> <title>My First Page </title> </head>

<body> This is a paragraph </body>

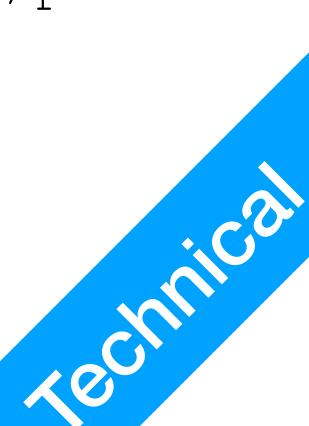

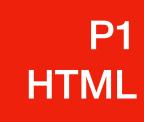

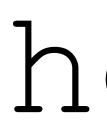

- title: gives the main title of the webpage
  - Will show up in your browser

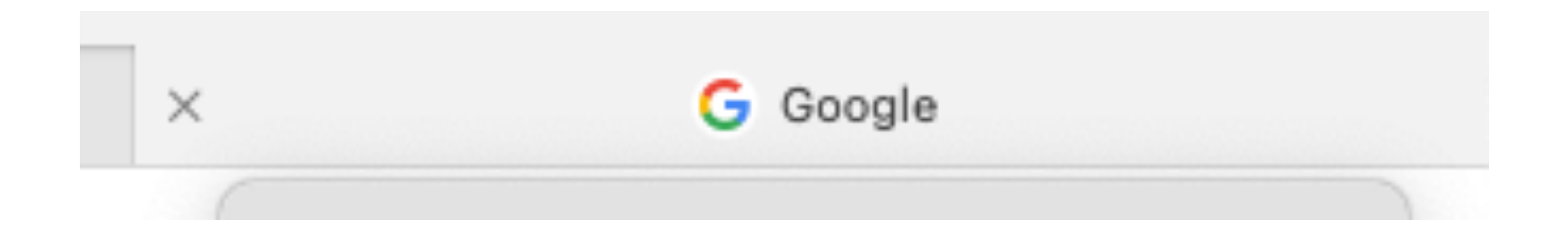

### head

<!DOCTYPE html> <html>

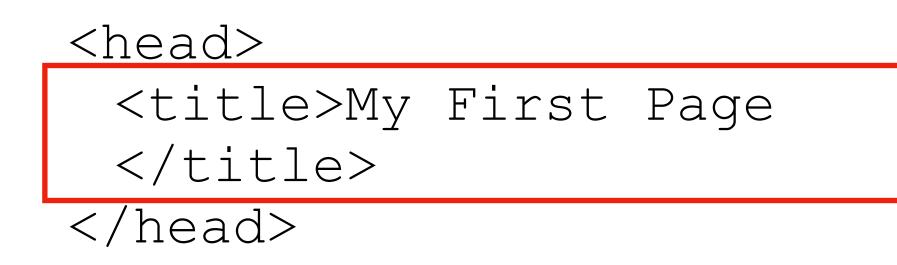

<body> This is a paragraph </body>

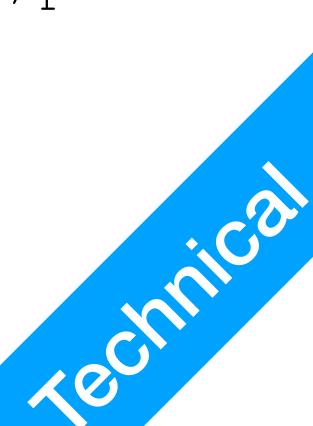

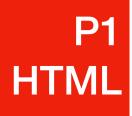

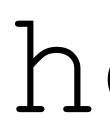

- <head></head> tag
  - Must appear before body
  - Provides information about the page
  - Processed **BEFORE** webpage starts to get rendered by the browser
  - Scripts and stylesheets are declared here as well!

### head

<!DOCTYPE html> <html>

<head> <title>My First Page </title> </head>

<body> This is a paragraph </body>

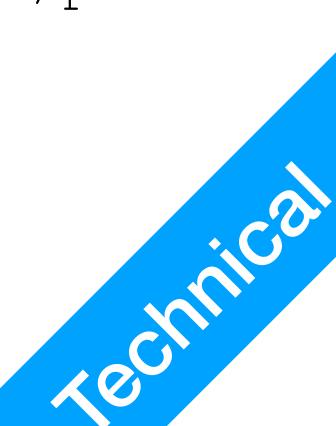

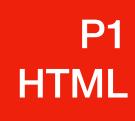

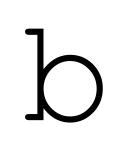

- <body></body> tag
  - Must appear after head
  - The main content of the webpage
  - Gets rendered line by line

body

<!DOCTYPE html> <html>

<head> <title>My First Page </title> </head>

<body> This is a paragraph </body>

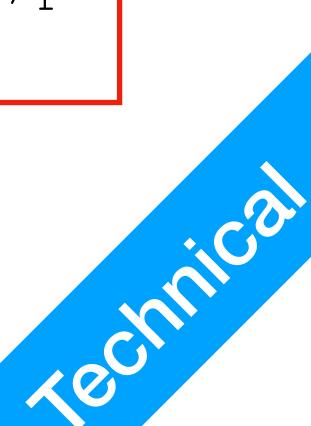

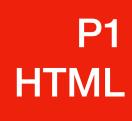

- Elements within body
- Elements must have opening and closing tag
- >: paragraph
- <h#>: heading, from 1 to 6 e.g. h1, h2, ..., h6

## body

<!DOCTYPE html> <html>

<head> <title>My First Page </title> </head>

<body> This is a paragraph </body>

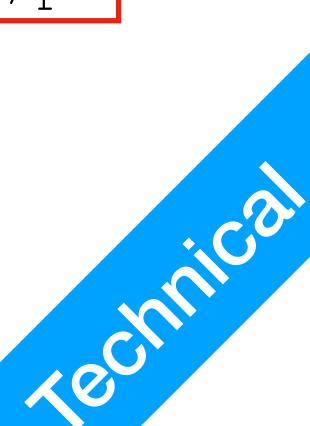

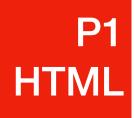

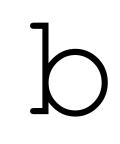

- Some tags are self-closing
  - <br/> <br/>: line break
  - <hr/>: horizontal line
- Changing the style of text within an element
  - <b>: bold
  - <i>: italic
  - <u>: underline

body

<!DOCTYPE html> <html>

### <head>

<title>My First Page

</title>

</head>

<body> This is a paragraph

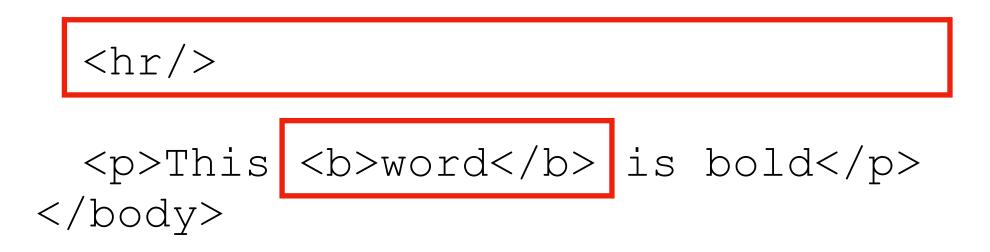

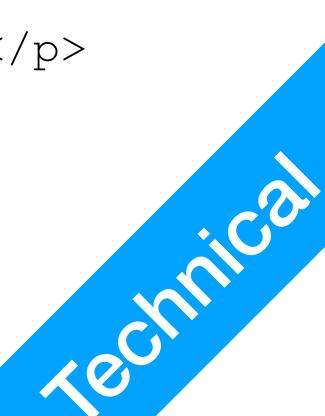

# HTML HOW do I edit the HTML file?

- Editors: any text editor that can work with plaintext (not M\$ Word)
  - TextEdit, Sublime, Notepad, Notepad++, etc.
- Important
  - Make sure your file has the correct suffix (.html). Windows likes to keep this hidden by default. You must use the correct suffix to receive your grade.
  - Trick: check the address in your browser, it should show you the full path to the file

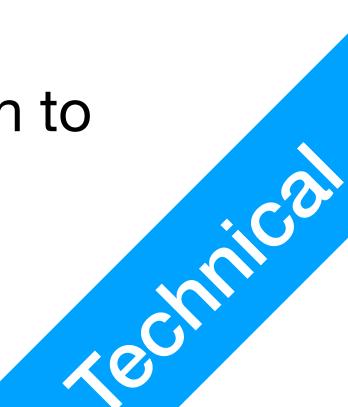